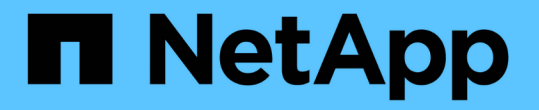

## 로컬 사용자 및 그룹을 인증 및 인증에 사용합니다 ONTAP 9

NetApp September 12, 2024

This PDF was generated from https://docs.netapp.com/ko-kr/ontap/smb-admin/local-users-groupsconcepts-concept.html on September 12, 2024. Always check docs.netapp.com for the latest.

# 목차

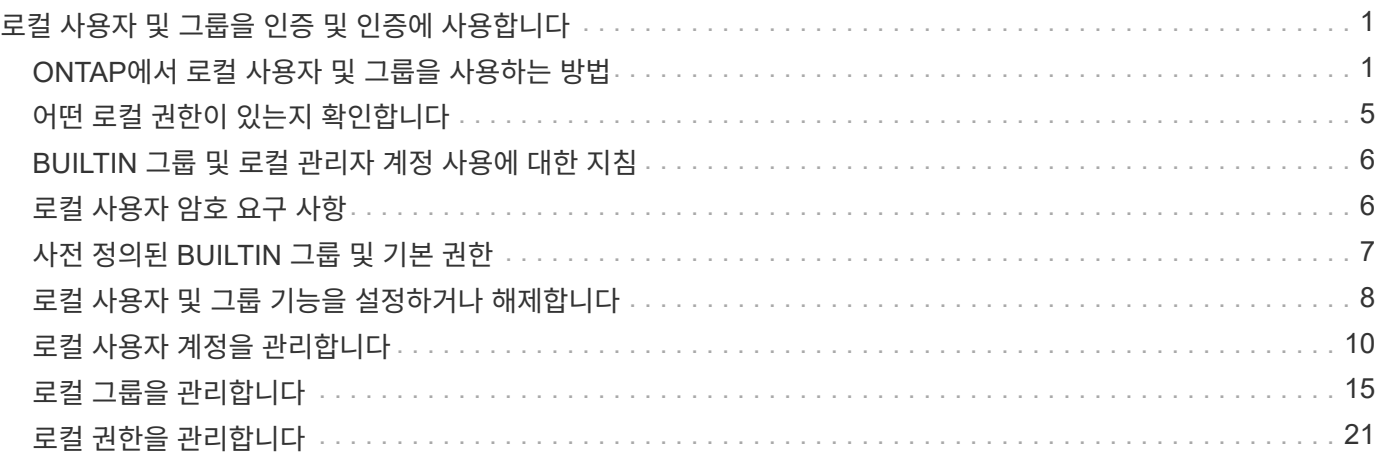

# <span id="page-2-0"></span>로컬 사용자 및 그룹을 인증 및 인증에 사용합니다

### <span id="page-2-1"></span>**ONTAP**에서 로컬 사용자 및 그룹을 사용하는 방법

로컬 사용자 및 그룹 개념

사용자 환경에서 로컬 사용자 및 그룹을 구성하고 사용할지 여부를 결정하기 전에 로컬 사용자 및 그룹의 정의 및 이에 대한 몇 가지 기본 정보를 알아야 합니다.

• \* 로컬 사용자 \*

생성된 SVM(스토리지 가상 머신)만 볼 수 있는 고유한 SID(보안 식별자)를 가진 사용자 계정 로컬 사용자 계정에는 사용자 이름 및 SID를 비롯한 일련의 속성이 있습니다. 로컬 사용자 계정은 NTLM 인증을 사용하여 CIFS 서버에서 로컬로 인증됩니다.

사용자 계정에는 여러 가지 용도가 있습니다.

◦ 사용자에게 *User Rights Management* 권한을 부여하는 데 사용됩니다.

◦ SVM이 소유한 파일 및 폴더 리소스에 대한 공유 레벨 및 파일 레벨 액세스를 제어하는 데 사용됩니다.

• \* 로컬 그룹 \*

고유한 SID가 있는 그룹은 해당 SID가 생성된 SVM에서만 볼 수 있습니다. 그룹에는 구성원 집합이 포함됩니다. 구성원은 로컬 사용자, 도메인 사용자, 도메인 그룹 및 도메인 컴퓨터 계정일 수 있습니다. 그룹을 생성, 수정 또는 삭제할 수 있습니다.

그룹은 여러 가지 용도로 사용됩니다.

- 해당 구성원에게 *User Rights Management* 권한을 부여하는 데 사용됩니다.
- SVM이 소유한 파일 및 폴더 리소스에 대한 공유 레벨 및 파일 레벨 액세스를 제어하는 데 사용됩니다.

• \* 로컬 도메인 \*

SVM에서 범위가 지정된 로컬 영역 로컬 도메인의 이름은 CIFS 서버 이름입니다. 로컬 사용자 및 그룹은 로컬 도메인 내에 포함됩니다.

• \* SID(보안 식별자) \*

SID는 Windows 스타일의 보안 주체를 식별하는 가변 길이 숫자 값입니다. 예를 들어 일반적인 SID는 S-1-5-21- 3139654847-1303905135-2517279418-123456의 형태를 사용합니다.

• \* NTLM 인증 \*

CIFS 서버에서 사용자를 인증하는 데 사용되는 Microsoft Windows 보안 방법입니다.

• \* 클러스터 복제 데이터베이스(RDB) \*

클러스터의 각 노드에 인스턴스가 있는 복제된 데이터베이스입니다. 로컬 사용자 및 그룹 객체가 RDB에 저장됩니다.

로컬 사용자 및 로컬 그룹을 만드는 이유

SVM(스토리지 가상 시스템)에서 로컬 사용자 및 로컬 그룹을 생성하는 데는 여러 가지 이유가 있습니다. 예를 들어 DC(도메인 컨트롤러)를 사용할 수 없거나, 로컬 그룹을 사용하여 권한을 할당하거나, SMB 서버가 작업 그룹에 있는 경우 로컬 사용자 계정을 사용하여 SMB 서버에 액세스할 수 있습니다.

다음과 같은 이유로 하나 이상의 로컬 사용자 계정을 만들 수 있습니다.

• SMB 서버가 작업 그룹에 있고 도메인 사용자를 사용할 수 없습니다.

로컬 사용자는 작업 그룹 구성에 필요합니다.

• 도메인 컨트롤러를 사용할 수 없는 경우 SMB 서버를 인증하고 로그인할 수 있어야 합니다.

로컬 사용자는 도메인 컨트롤러가 다운되었을 때 NTLM 인증을 사용하여 SMB 서버를 인증할 수 있으며, 네트워크 문제로 인해 SMB 서버가 도메인 컨트롤러에 접속할 수 없게 되는 경우

• 로컬 사용자에게 사용자 권한 관리 권한을 할당하려고 합니다.

*User Rights Management* 는 SMB 서버 관리자가 SVM에 대한 사용자 및 그룹의 권한을 제어할 수 있는 기능입니다. 사용자 계정에 권한을 할당하거나 해당 권한이 있는 로컬 그룹의 구성원으로 만들어 사용자에게 권한을 할당할 수 있습니다.

다음과 같은 이유로 하나 이상의 로컬 그룹을 만들 수 있습니다.

• SMB 서버가 작업 그룹에 있고 도메인 그룹을 사용할 수 없습니다.

로컬 그룹은 작업 그룹 구성에 필요하지 않지만 로컬 작업 그룹 사용자에 대한 액세스 권한을 관리하는 데 유용할 수 있습니다.

- 공유 및 파일 액세스 제어를 위해 로컬 그룹을 사용하여 파일 및 폴더 리소스에 대한 액세스를 제어하려는 경우
- Customized User Rights Management Privileges를 사용하여 로컬 그룹을 생성하려고 합니다.

일부 기본 제공 사용자 그룹에는 사전 정의된 권한이 있습니다. 사용자 지정된 권한 집합을 할당하려면 로컬 그룹을 생성하고 해당 그룹에 필요한 권한을 할당할 수 있습니다. 그런 다음 로컬 사용자, 도메인 사용자 및 도메인 그룹을 로컬 그룹에 추가할 수 있습니다.

관련 정보

[로컬](#page-3-0) [사용자](#page-3-0) [인증의](#page-3-0) [작동](#page-3-0) [방식](#page-3-0)

[지원되는](#page-6-1) [권한](#page-6-1) [목록입니다](#page-6-1)

<span id="page-3-0"></span>로컬 사용자 인증의 작동 방식

로컬 사용자가 CIFS 서버의 데이터를 액세스하려면 먼저 인증된 세션을 생성해야 합니다.

SMB는 세션 기반이므로 세션이 처음 설정될 때 사용자 ID를 한 번만 결정할 수 있습니다. CIFS 서버는 로컬 사용자를 인증할 때 NTLM 기반 인증을 사용합니다. NTLMv1과 NTLMv2가 모두 지원됩니다.

ONTAP는 세 가지 사용 사례에서 로컬 인증을 사용합니다. 각 활용 사례는 사용자 이름의 도메인 부분(domain\user 형식)이 CIFS 서버의 로컬 도메인 이름(CIFS 서버 이름)과 일치하는지 여부에 따라 달라집니다.

• 도메인 부분이 일치합니다

데이터에 대한 액세스를 요청할 때 로컬 사용자 자격 증명을 제공하는 사용자는 CIFS 서버에서 로컬로 인증됩니다.

• 도메인 부분이 일치하지 않습니다

ONTAP는 CIFS 서버가 속한 도메인의 도메인 컨트롤러에서 NTLM 인증을 사용하려고 합니다. 인증에 성공하면 로그인이 완료된 것입니다. 성공하지 못하면 다음 단계는 인증이 성공하지 못한 이유에 따라 달라집니다.

예를 들어 사용자가 Active Directory에 있지만 암호가 잘못되었거나 만료된 경우 ONTAP는 CIFS 서버에서 해당 로컬 사용자 계정을 사용하지 않습니다. 대신 인증에 실패합니다. ONTAP가 CIFS 서버에 있는 경우 NetBIOS 도메인 이름이 일치하지 않아도 인증을 위해 해당 로컬 계정을 사용하는 경우도 있습니다. 예를 들어 일치하는 도메인 계정이 있지만 비활성화된 경우 ONTAP는 CIFS 서버에서 해당 로컬 계정을 사용하여 인증합니다.

• 도메인 부분이 지정되지 않았습니다

ONTAP는 먼저 로컬 사용자로 인증을 시도합니다. 로컬 사용자로 인증에 실패하면 ONTAP는 CIFS 서버가 속한 도메인의 도메인 컨트롤러를 사용하여 사용자를 인증합니다.

로컬 또는 도메인 사용자 인증이 성공적으로 완료되면 ONTAP는 로컬 그룹 구성원 자격 및 권한을 고려하여 전체 사용자 액세스 토큰을 생성합니다.

로컬 사용자의 NTLM 인증에 대한 자세한 내용은 Microsoft Windows 설명서를 참조하십시오.

관련 정보

[로컬](#page-10-0) [사용자](#page-10-0) [인증](#page-10-0) [활성화](#page-10-0) [또는](#page-10-0) [비활성화](#page-10-0)

사용자 액세스 토큰을 구성하는 방법입니다

사용자가 공유를 매핑하면 인증된 SMB 세션이 설정되고 사용자, 사용자의 그룹 구성원 자격 및 누적 권한, 매핑된 UNIX 사용자에 대한 정보가 포함된 사용자 액세스 토큰이 생성됩니다.

이 기능을 사용하지 않는 한 로컬 사용자 및 그룹 정보도 사용자 액세스 토큰에 추가됩니다. 액세스 토큰이 구성되는 방식은 로컬 사용자에 대한 로그인인지 Active Directory 도메인 사용자에 대한 로그인인지에 따라 달라집니다.

• 로컬 사용자 로그인입니다

로컬 사용자는 다른 로컬 그룹의 구성원이 될 수 있지만 로컬 그룹은 다른 로컬 그룹의 구성원이 될 수 없습니다. 로컬 사용자 액세스 토큰은 특정 로컬 사용자가 구성원인 그룹에 할당된 모든 권한의 합집합으로 구성됩니다.

• 도메인 사용자 로그인

도메인 사용자가 로그인하면 ONTAP는 사용자가 구성원인 모든 도메인 그룹의 사용자 SID 및 SID가 포함된 사용자 액세스 토큰을 얻습니다. ONTAP는 도메인 사용자 액세스 토큰의 조합과 사용자의 도메인 그룹(있는 경우)의 로컬 멤버십에서 제공하는 액세스 토큰, 도메인 사용자 또는 해당 도메인 그룹 구성원에 할당된 모든 직접 권한을 사용합니다.

로컬 및 도메인 사용자 로그인의 경우 사용자 액세스 토큰에 대해 기본 그룹 제거도 설정됩니다. 기본 RID는 Domain

Users(RID 513)입니다. 기본값을 변경할 수 없습니다.

Windows-to-UNIX 및 UNIX-to-Windows 이름 매핑 프로세스는 로컬 및 도메인 계정에 대해 동일한 규칙을 따릅니다.

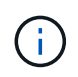

UNIX 사용자에서 로컬 계정으로 자동 매핑은 암시적으로 수행되지 않습니다. 이 작업이 필요한 경우 기존 이름 매핑 명령을 사용하여 명시적 매핑 규칙을 지정해야 합니다.

### 로컬 그룹이 포함된 **SVM**에서 **SnapMirror** 사용 지침

#### 로컬 그룹이 포함된 SVM이 소유한 볼륨에 SnapMirror를 구성할 때는 지침을 숙지해야 합니다.

SnapMirror에서 다른 SVM으로 복제된 파일, 디렉토리 또는 공유에 적용된 ACE의 로컬 그룹은 사용할 수 없습니다. SnapMirror 기능을 사용하여 다른 SVM의 볼륨에 DR 미러를 생성하고 볼륨에 로컬 그룹에 ACE가 있는 경우 ACE는 미러에서 유효하지 않습니다. 데이터를 다른 SVM으로 복제하면 데이터가 다른 로컬 도메인에 효과적으로 교차합니다. 로컬 사용자 및 그룹에 부여되는 사용 권한은 원래 생성된 SVM의 범위 내에서만 유효합니다.

**CIFS** 서버를 삭제할 때 로컬 사용자 및 그룹이 어떻게 됩니까

CIFS 서버가 생성될 때 로컬 사용자 및 그룹의 기본 세트가 생성되고 CIFS 서버를 호스팅하는 SVM(스토리지 가상 머신)과 연결됩니다. SVM 관리자는 언제든지 로컬 사용자 및 그룹을 생성할 수 있습니다. CIFS 서버를 삭제할 때 로컬 사용자 및 그룹에 어떤 일이 발생하는지 알고 있어야 합니다.

로컬 사용자 및 그룹은 SVM에 연결되어 있으므로 보안 고려 사항으로 인해 CIFS 서버를 삭제할 때 삭제되지 않습니다. CIFS 서버가 삭제되어도 로컬 사용자 및 그룹은 삭제되지 않지만 숨겨집니다. SVM에서 CIFS 서버를 다시 생성할 때까지 로컬 사용자 및 그룹을 보거나 관리할 수 없습니다.

 $(i)$ CIFS 서버 관리 상태는 로컬 사용자 또는 그룹의 표시에는 영향을 주지 않습니다.

### 로컬 사용자 및 그룹과 함께 **Microsoft Management Console**을 사용하는 방법

Microsoft 관리 콘솔에서 로컬 사용자 및 그룹에 대한 정보를 볼 수 있습니다. 이 ONTAP 릴리스에서는 Microsoft 관리 콘솔에서 로컬 사용자 및 그룹에 대한 다른 관리 작업을 수행할 수 없습니다.

되돌리기 지침

로컬 사용자 및 그룹을 지원하지 않는 ONTAP 릴리즈로 클러스터를 되돌리려는 경우 로컬 사용자 및 그룹을 사용하여 파일 액세스 또는 사용자 권한을 관리하려면 특정 고려 사항을 알고 있어야 합니다.

- 보안상의 이유로 ONTAP가 로컬 사용자 및 그룹 기능을 지원하지 않는 버전으로 되돌려지면 구성된 로컬 사용자, 그룹 및 권한에 대한 정보가 삭제되지 않습니다.
- ONTAP의 이전 주요 버전으로 되돌릴 때 ONTAP는 인증 및 자격 증명 생성 중에 로컬 사용자 및 그룹을 사용하지 않습니다.
- 로컬 사용자 및 그룹은 파일 및 폴더 ACL에서 제거되지 않습니다.

• 로컬 사용자 또는 그룹에 부여된 권한으로 인해 부여되는 액세스에 의존하는 파일 액세스 요청이 거부됩니다.

액세스를 허용하려면 로컬 사용자 및 그룹 개체 대신 도메인 개체를 기반으로 액세스를 허용하도록 파일 권한을 다시 구성해야 합니다.

## <span id="page-6-0"></span>어떤 로컬 권한이 있는지 확인합니다

<span id="page-6-1"></span>지원되는 권한 목록입니다

ONTAP에는 지원되는 권한이 미리 정의되어 있습니다. 미리 정의된 특정 로컬 그룹에는 이러한 권한 중 일부가 기본적으로 추가됩니다. 또한 미리 정의된 그룹에서 권한을 추가하거나 제거하거나 새 로컬 사용자 또는 그룹을 만들고 만든 그룹 또는 기존 도메인 사용자 및 그룹에 권한을 추가할 수도 있습니다.

다음 표에는 SVM(스토리지 가상 시스템)에서 지원되는 권한이 나열되어 있으며 할당된 권한이 있는 BUILTIN 그룹 목록이 제공됩니다.

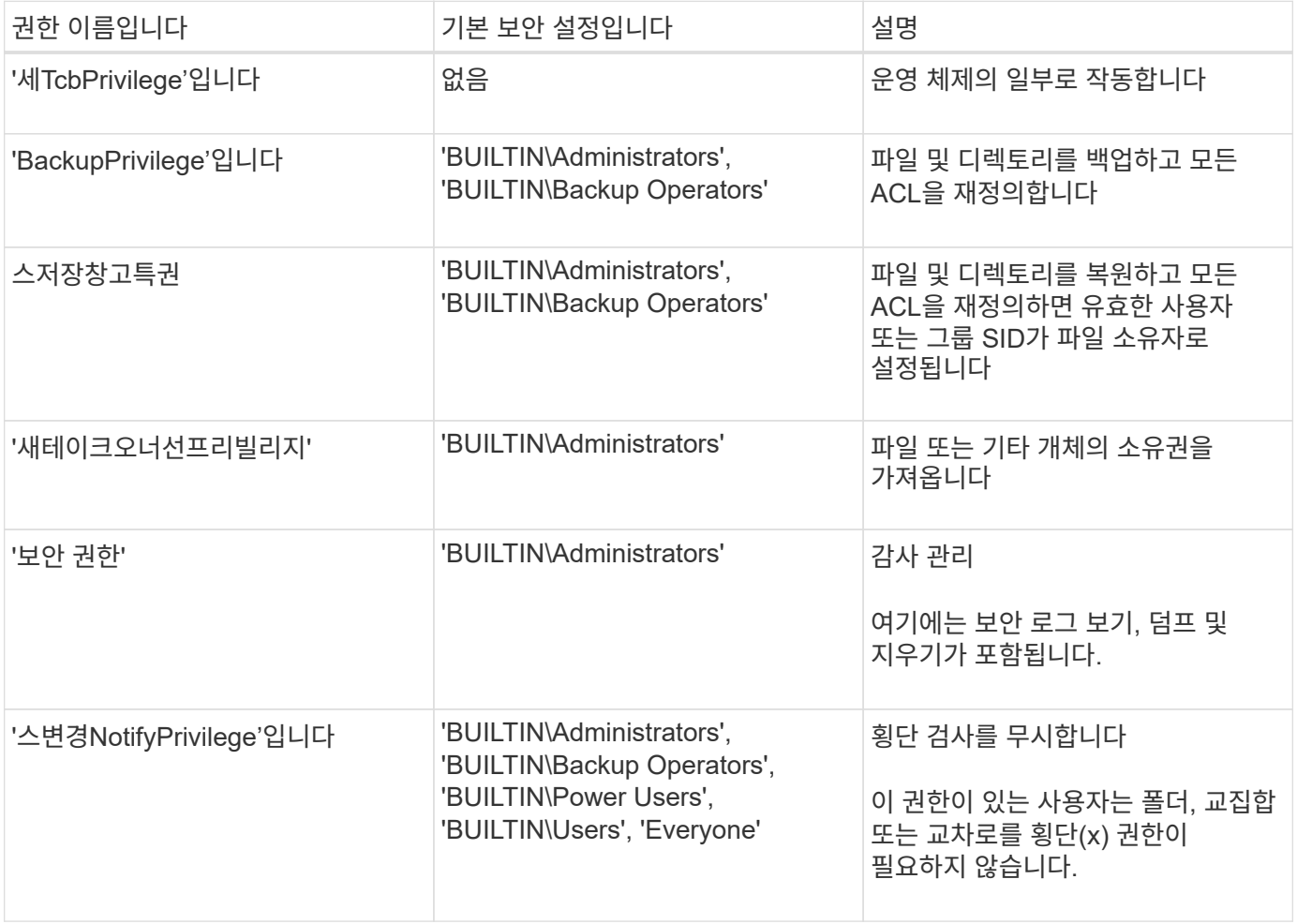

#### 관련 정보

• [로컬](#page-7-2) [권한을](#page-7-2) [할당합니다](#page-7-2)

• 통[과](https://docs.netapp.com/ko-kr/ontap/smb-admin/configure-bypass-traverse-checking-concept.html) [확](https://docs.netapp.com/ko-kr/ontap/smb-admin/configure-bypass-traverse-checking-concept.html)인 [우](https://docs.netapp.com/ko-kr/ontap/smb-admin/configure-bypass-traverse-checking-concept.html)[회](https://docs.netapp.com/ko-kr/ontap/smb-admin/configure-bypass-traverse-checking-concept.html) [구성](https://docs.netapp.com/ko-kr/ontap/smb-admin/configure-bypass-traverse-checking-concept.html)

<span id="page-7-2"></span>권한을 할당합니다

로컬 사용자 또는 도메인 사용자에게 직접 권한을 할당할 수 있습니다. 또는 할당된 권한이 해당 사용자에게 부여할 기능과 일치하는 로컬 그룹에 사용자를 할당할 수 있습니다.

• 생성한 그룹에 권한 집합을 할당할 수 있습니다.

그런 다음 해당 사용자에게 부여할 권한이 있는 사용자를 그룹에 추가합니다.

• 기본 권한이 해당 사용자에게 부여할 권한과 일치하는 미리 정의된 그룹에 로컬 사용자 및 도메인 사용자를 할당할 수도 있습니다.

#### 관련 정보

- [로컬](#page-23-0) [또는](#page-23-0) [도메인](#page-23-0) [사용자](#page-23-0) [또는](#page-23-0) [그룹에](#page-23-0) [권한](#page-23-0) [추가](#page-23-0)
- [로컬](#page-23-1) [또는](#page-23-1) [도메인](#page-23-1) [사용자](#page-23-1) [또는](#page-23-1) [그룹에서](#page-23-1) [권한을](#page-23-1) [제거합니다](#page-23-1)
- [로컬](#page-24-0) [또는](#page-24-0) [도메인](#page-24-0) [사용자](#page-24-0) [및](#page-24-0) [그룹에](#page-24-0) [대한](#page-24-0) [권한을](#page-24-0) 재[설정합니다](#page-24-0)
- 통[과](https://docs.netapp.com/ko-kr/ontap/smb-admin/configure-bypass-traverse-checking-concept.html) [확](https://docs.netapp.com/ko-kr/ontap/smb-admin/configure-bypass-traverse-checking-concept.html)인 [우](https://docs.netapp.com/ko-kr/ontap/smb-admin/configure-bypass-traverse-checking-concept.html)[회](https://docs.netapp.com/ko-kr/ontap/smb-admin/configure-bypass-traverse-checking-concept.html) [구성](https://docs.netapp.com/ko-kr/ontap/smb-admin/configure-bypass-traverse-checking-concept.html)

## <span id="page-7-0"></span>**BUILTIN** 그룹 및 로컬 관리자 계정 사용에 대한 지침

BUILTIN 그룹 및 로컬 관리자 계정을 사용할 때 유의해야 할 몇 가지 지침이 있습니다. 예를 들어 로컬 관리자 계정의 이름을 바꿀 수는 있지만 이 계정은 삭제할 수 없습니다.

- Administrator 계정의 이름을 바꿀 수는 있지만 삭제할 수는 없습니다.
- 관리자 계정은 BUILTIN\Administrators 그룹에서 제거할 수 없습니다.
- BUILTIN 그룹은 이름을 바꿀 수 있지만 삭제할 수 없습니다.

BUILTIN 그룹의 이름을 바꾼 후 잘 알려진 이름으로 다른 로컬 개체를 만들 수 있지만 개체에 새 RID가 할당됩니다.

• 로컬 게스트 계정이 없습니다.

#### 관련 정보

[사전](#page-8-0) [정의된](#page-8-0) [BUILTIN](#page-8-0) [그룹](#page-8-0) [및](#page-8-0) [기본](#page-8-0) [권한](#page-8-0)

## <span id="page-7-1"></span>로컬 사용자 암호 요구 사항

기본적으로 로컬 사용자 암호는 복잡성 요구 사항을 충족해야 합니다. 암호 복잡성 요구 사항은 Microsoft Windows\_Local 보안 정책 \_ 에 정의된 요구 사항과 비슷합니다.

암호는 다음 기준을 충족해야 합니다.

- 6자 이상이어야 합니다
- 사용자 계정 이름을 포함해서는 안 됩니다
- 다음 4개 범주 중 3개 이상의 문자를 포함해야 합니다.
	- 영어 대문자(A ~ Z)
- 영어 소문자(a ~ z)
- 기본 10자리(0 ~ 9)
- 특수 문자:

~! @#\$%^ & \* -+="\|()[]:;"<>,. ? /

관련 정보

[로컬](https://docs.netapp.com/ko-kr/ontap/smb-admin/enable-disable-password-complexity-local-users-task.html) [SMB](https://docs.netapp.com/ko-kr/ontap/smb-admin/enable-disable-password-complexity-local-users-task.html) [사용자에](https://docs.netapp.com/ko-kr/ontap/smb-admin/enable-disable-password-complexity-local-users-task.html) [대한](https://docs.netapp.com/ko-kr/ontap/smb-admin/enable-disable-password-complexity-local-users-task.html) [필수](https://docs.netapp.com/ko-kr/ontap/smb-admin/enable-disable-password-complexity-local-users-task.html) [암호](https://docs.netapp.com/ko-kr/ontap/smb-admin/enable-disable-password-complexity-local-users-task.html) [복](https://docs.netapp.com/ko-kr/ontap/smb-admin/enable-disable-password-complexity-local-users-task.html)잡[성](https://docs.netapp.com/ko-kr/ontap/smb-admin/enable-disable-password-complexity-local-users-task.html) [활성화](https://docs.netapp.com/ko-kr/ontap/smb-admin/enable-disable-password-complexity-local-users-task.html) [또는](https://docs.netapp.com/ko-kr/ontap/smb-admin/enable-disable-password-complexity-local-users-task.html) [비활성화](https://docs.netapp.com/ko-kr/ontap/smb-admin/enable-disable-password-complexity-local-users-task.html)

[CIFS](https://docs.netapp.com/ko-kr/ontap/smb-admin/display-server-security-settings-task.html) [서버](https://docs.netapp.com/ko-kr/ontap/smb-admin/display-server-security-settings-task.html) [보안](https://docs.netapp.com/ko-kr/ontap/smb-admin/display-server-security-settings-task.html) [설정에](https://docs.netapp.com/ko-kr/ontap/smb-admin/display-server-security-settings-task.html) [대한](https://docs.netapp.com/ko-kr/ontap/smb-admin/display-server-security-settings-task.html) [정보를](https://docs.netapp.com/ko-kr/ontap/smb-admin/display-server-security-settings-task.html) 표[시합니다](https://docs.netapp.com/ko-kr/ontap/smb-admin/display-server-security-settings-task.html)

[로컬](#page-13-0) [사용자](#page-13-0) [계정](#page-13-0) [암호](#page-13-0) [변경](#page-13-0)

## <span id="page-8-0"></span>사전 정의된 **BUILTIN** 그룹 및 기본 권한

ONTAP에서 제공하는 미리 정의된 BUILTIN 그룹 집합에 로컬 사용자 또는 도메인 사용자의 구성원을 할당할 수 있습니다. 사전 정의된 그룹에는 사전 정의된 권한이 할당됩니다.

다음 표에는 미리 정의된 그룹이 설명되어 있습니다.

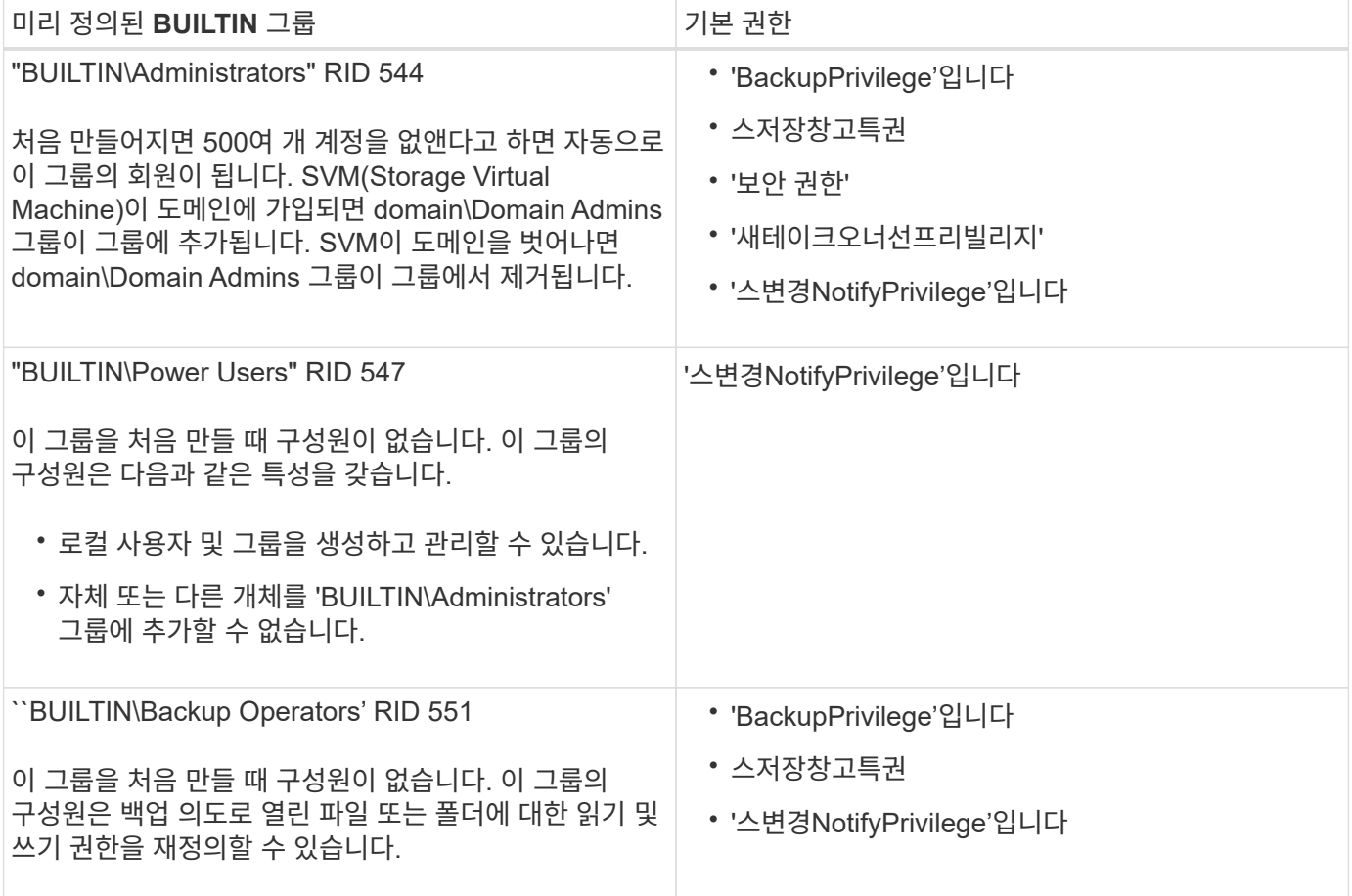

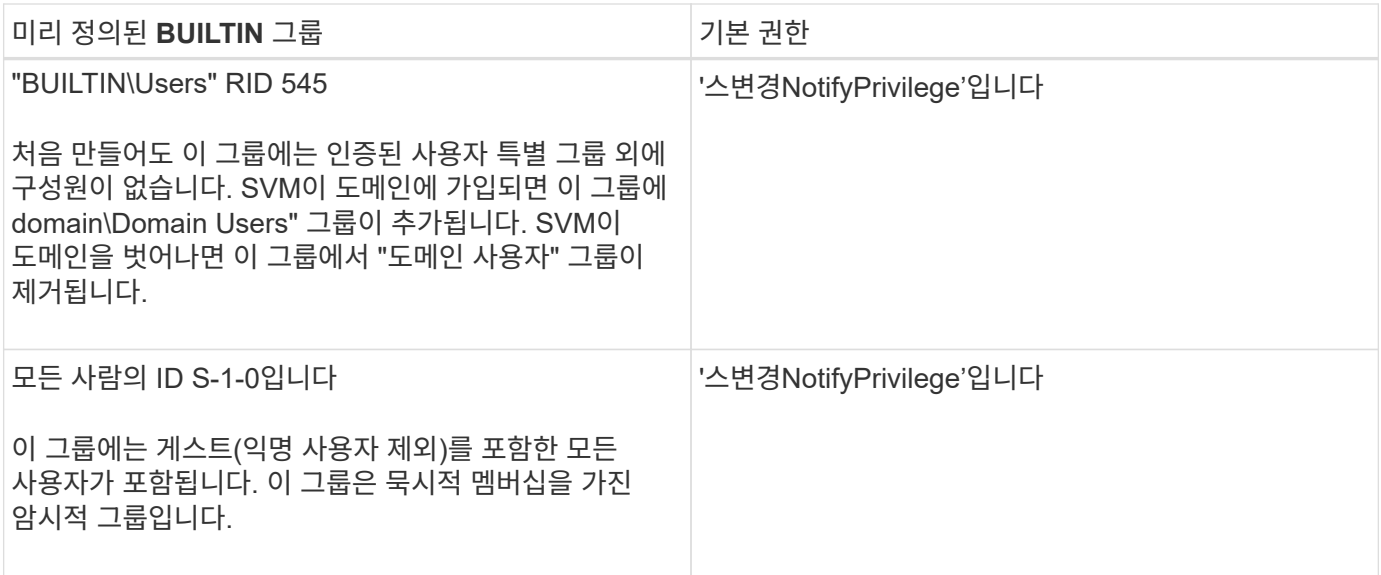

관련 정보

[BUILTIN](#page-7-0) [그룹](#page-7-0) [및](#page-7-0) [로컬](#page-7-0) [관리자](#page-7-0) [계정](#page-7-0) [사용에](#page-7-0) [대한](#page-7-0) [지침](#page-7-0)

[지원되는](#page-6-1) [권한](#page-6-1) [목록입니다](#page-6-1)

통[과](https://docs.netapp.com/ko-kr/ontap/smb-admin/configure-bypass-traverse-checking-concept.html) [확](https://docs.netapp.com/ko-kr/ontap/smb-admin/configure-bypass-traverse-checking-concept.html)인 [우](https://docs.netapp.com/ko-kr/ontap/smb-admin/configure-bypass-traverse-checking-concept.html)[회](https://docs.netapp.com/ko-kr/ontap/smb-admin/configure-bypass-traverse-checking-concept.html) [구성](https://docs.netapp.com/ko-kr/ontap/smb-admin/configure-bypass-traverse-checking-concept.html)

## <span id="page-9-0"></span>로컬 사용자 및 그룹 기능을 설정하거나 해제합니다

로컬 사용자 및 그룹 기능 개요를 설정하거나 해제합니다

NTFS 보안 스타일 데이터의 액세스 제어에 로컬 사용자 및 그룹을 사용하려면 먼저 로컬 사용자 및 그룹 기능을 활성화해야 합니다. 또한 SMB 인증에 로컬 사용자를 사용하려면 로컬 사용자 인증 기능을 활성화해야 합니다.

로컬 사용자 및 그룹 기능 및 로컬 사용자 인증은 기본적으로 사용됩니다. 이 옵션이 설정되어 있지 않으면 로컬 사용자 및 그룹을 구성하고 사용할 수 있도록 설정하기 전에 설정해야 합니다. 언제든지 로컬 사용자 및 그룹 기능을 사용하지 않도록 설정할 수 있습니다.

로컬 사용자 및 그룹 기능을 명시적으로 해제하는 것 외에도, 클러스터의 노드가 해당 기능을 지원하지 않는 ONTAP 릴리즈로 되돌려지는 경우 ONTAP는 로컬 사용자 및 그룹 기능을 비활성화합니다. 클러스터의 모든 노드에서 지원하는 ONTAP 버전이 실행될 때까지 로컬 사용자 및 그룹 기능이 활성화되지 않습니다.

관련 정보

[로컬](#page-11-1) [사용자](#page-11-1) [계정을](#page-11-1) [수정합니다](#page-11-1)

[로컬](#page-16-1) [그룹을](#page-16-1) [수정합니다](#page-16-1)

[로컬](#page-23-0) [또는](#page-23-0) [도메인](#page-23-0) [사용자](#page-23-0) [또는](#page-23-0) [그룹에](#page-23-0) [권한을](#page-23-0) [추가합니다](#page-23-0)

<span id="page-9-1"></span>로컬 사용자 및 그룹을 설정하거나 해제합니다

SVM(스토리지 가상 머신)에서 SMB 액세스를 위해 로컬 사용자 및 그룹을 설정하거나 해제할 수

있습니다. 로컬 사용자 및 그룹 기능은 기본적으로 활성화되어 있습니다.

#### 이 작업에 대해

SMB 공유 및 NTFS 파일 권한을 구성할 때 로컬 사용자 및 그룹을 사용할 수 있으며 SMB 연결을 생성할 때 로컬 사용자를 인증에 사용할 수도 있습니다. 로컬 사용자를 인증에 사용하려면 로컬 사용자 및 그룹 인증 옵션도 활성화해야 합니다.

단계

1. 권한 수준을 Advanced:'Set-Privilege advanced'로 설정합니다

2. 다음 작업 중 하나를 수행합니다.

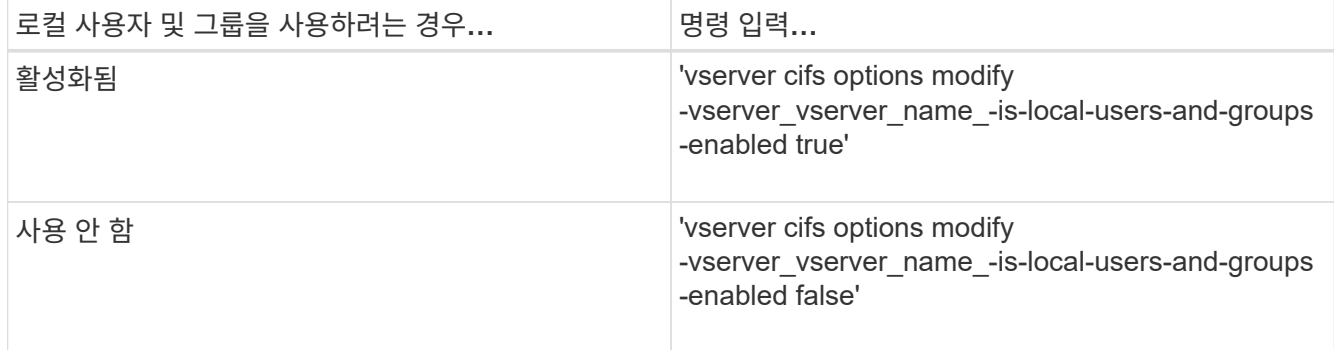

3. admin 권한 수준으로 복귀:'et-Privilege admin'입니다

#### 예

다음 예에서는 SVM VS1 에서 로컬 사용자 및 그룹 기능을 사용하도록 설정합니다.

```
cluster1::> set -privilege advanced
Warning: These advanced commands are potentially dangerous; use them
only when directed to do so by technical support personnel.
Do you wish to continue? (y or n): y
```
cluster1::\*> vserver cifs options modify -vserver vs1 -is-local-users-and -groups-enabled true

cluster1::\*> set -privilege admin

#### 관련 정보

[로컬](#page-10-0) [사용자](#page-10-0) [인증을](#page-10-0) [사용하거나](#page-10-0) [사용하지](#page-10-0) [않도록](#page-10-0) [설정합니다](#page-10-0)

#### [로컬](#page-12-0) [사용자](#page-12-0) [계정을](#page-12-0) [설정하거나](#page-12-0) [해제합니다](#page-12-0)

<span id="page-10-0"></span>로컬 사용자 인증을 사용하거나 사용하지 않도록 설정합니다

SVM(스토리지 가상 머신)에서 SMB 액세스에 대한 로컬 사용자 인증을 설정하거나 해제할 수 있습니다. 기본값은 로컬 사용자 인증을 허용하는 것입니다. 이는 SVM이 도메인 컨트롤러에 연결할 수 없거나 도메인 레벨 액세스 제어를 사용하지 않도록 선택하는 경우에 유용합니다.

시작하기 전에

CIFS 서버에서 로컬 사용자 및 그룹 기능을 설정해야 합니다.

이 작업에 대해

언제든지 로컬 사용자 인증을 활성화 또는 비활성화할 수 있습니다. SMB 연결을 생성할 때 인증에 로컬 사용자를 사용하려면 CIFS 서버의 로컬 사용자 및 그룹 옵션도 설정해야 합니다.

단계

1. 권한 수준을 Advanced:'Set-Privilege advanced'로 설정합니다

2. 다음 작업 중 하나를 수행합니다.

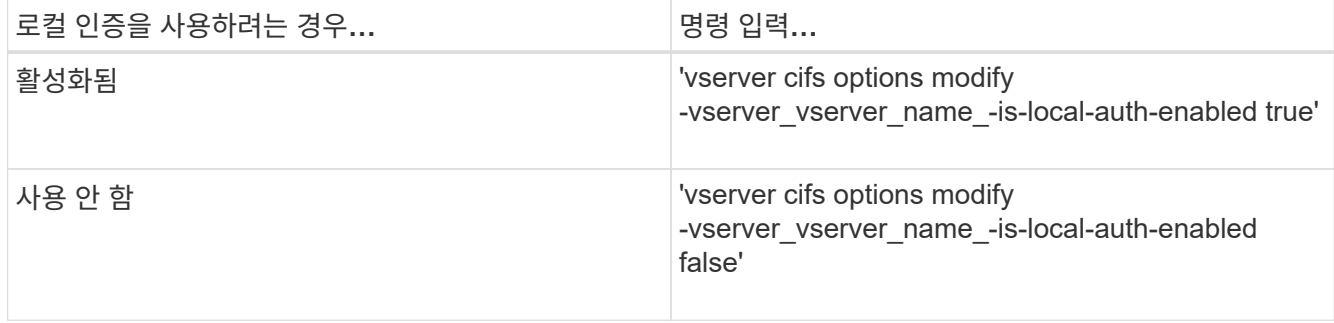

3. admin 권한 수준으로 복귀:'et-Privilege admin'입니다

예

다음 예에서는 SVM VS1 에서 로컬 사용자 인증을 사용합니다.

```
cluster1::>set -privilege advanced
Warning: These advanced commands are potentially dangerous; use them
only when directed to do so by technical support personnel.
Do you wish to continue? (y or n): y
cluster1::*> vserver cifs options modify -vserver vs1 -is-local-auth
-enabled true
```
cluster1::\*> set -privilege admin

관련 정보

[로컬](#page-3-0) [사용자](#page-3-0) [인증의](#page-3-0) [작동](#page-3-0) [방식](#page-3-0)

[로컬](#page-9-1) [사용자](#page-9-1) [및](#page-9-1) [그룹](#page-9-1) [활성화](#page-9-1) [또는](#page-9-1) [비활성화](#page-9-1)

## <span id="page-11-0"></span>로컬 사용자 계정을 관리합니다

<span id="page-11-1"></span>로컬 사용자 계정을 수정합니다

기존 사용자의 전체 이름 또는 설명을 변경하고 사용자 계정을 활성화하거나 비활성화하려면

로컬 사용자 계정을 수정할 수 있습니다. 사용자 이름이 손상되었거나 관리를 위해 이름 변경이 필요한 경우 로컬 사용자 계정의 이름을 바꿀 수도 있습니다.

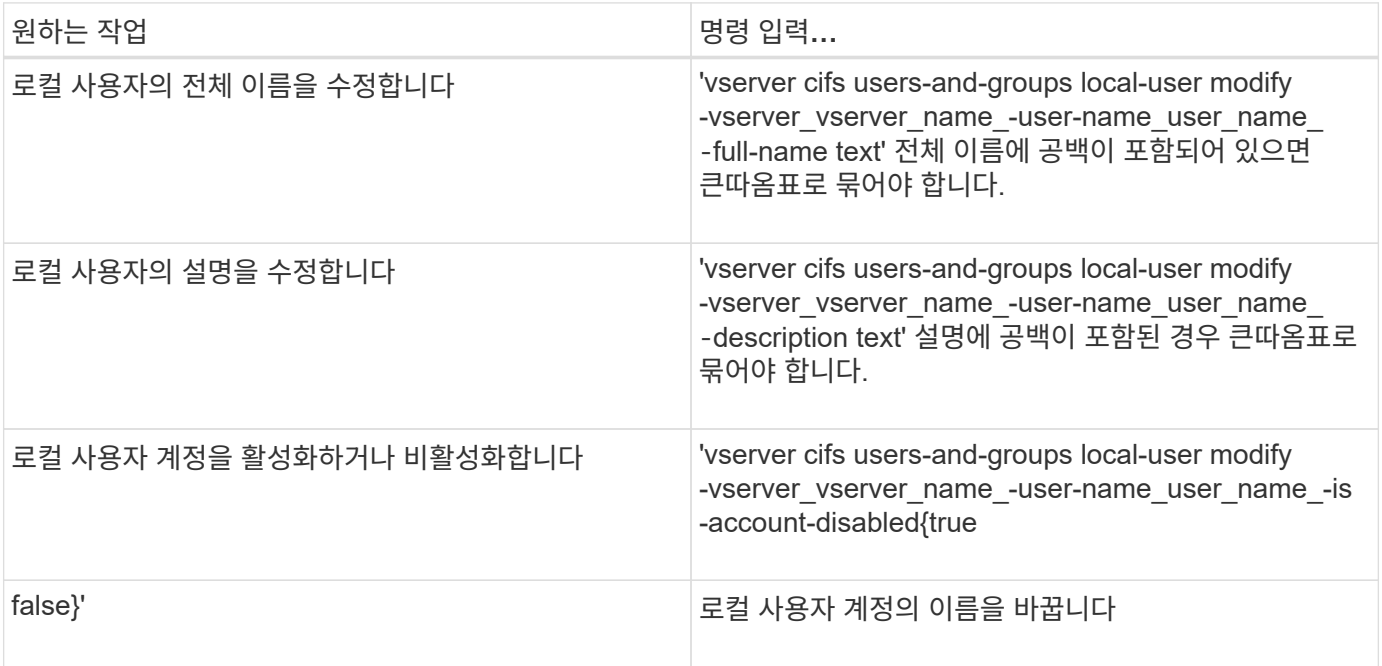

예

다음 예에서는 스토리지 가상 머신(SVM, 이전 명칭 Vserver)의 로컬 사용자 "cifs\_server\sue""를 ""cifs\_server\sue\_new""로 바꿉니다.1

```
cluster1::> vserver cifs users-and-groups local-user rename -user-name
CIFS SERVER\sue -new-user-name CIFS SERVER\sue new -vserver vs1
```
### <span id="page-12-0"></span>로컬 사용자 계정을 설정하거나 해제합니다

사용자가 SMB 연결을 통해 SVM(스토리지 가상 머신)에 포함된 데이터에 액세스할 수 있도록 하려면 로컬 사용자 계정을 활성화합니다. 사용자가 SMB를 통해 SVM 데이터에 액세스하지 못하도록 하려면 로컬 사용자 계정을 사용하지 않도록 설정할 수도 있습니다.

이 작업에 대해

사용자 계정을 수정하여 로컬 사용자를 활성화할 수 있습니다.

단계

1. 적절한 작업을 수행합니다.

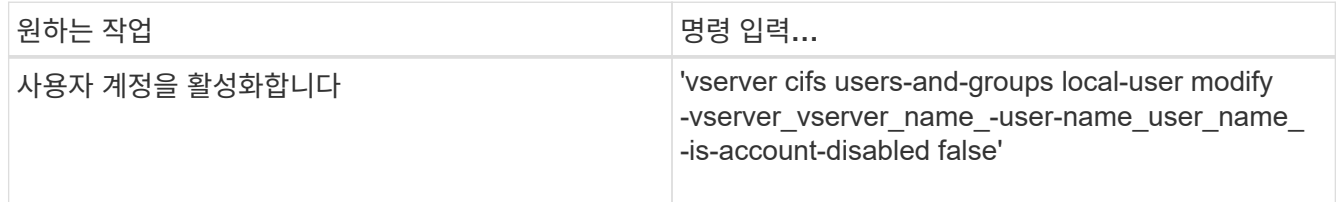

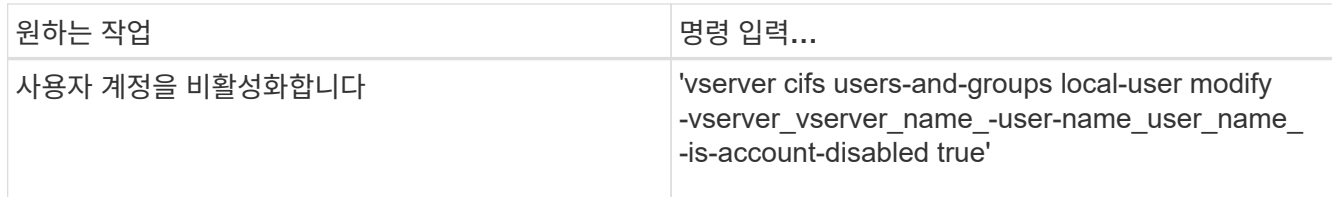

### <span id="page-13-0"></span>로컬 사용자 계정 암호를 변경합니다

로컬 사용자의 계정 암호를 변경할 수 있습니다. 이 방법은 사용자의 암호가 손상되었거나 사용자가 암호를 잊어버린 경우에 유용합니다.

단계

1. 'vserver cifs users-and-groups local-user set-password-vserver\_vserver\_name\_-user-name\_user\_name\_' 작업을 수행하여 암호를 변경하십시오

예

다음 예에서는 스토리지 가상 머신(SVM, 이전 명칭 Vserver) VS1 과 연관된 로컬 사용자 ""cifs\_server\sue""의 암호를 설정합니다.

cluster1::> vserver cifs users-and-groups local-user set-password -user -name CIFS SERVER\sue -vserver vs1

Enter the new password: Confirm the new password:

관련 정보

[로컬](https://docs.netapp.com/ko-kr/ontap/smb-admin/enable-disable-password-complexity-local-users-task.html) [SMB](https://docs.netapp.com/ko-kr/ontap/smb-admin/enable-disable-password-complexity-local-users-task.html) [사용자에](https://docs.netapp.com/ko-kr/ontap/smb-admin/enable-disable-password-complexity-local-users-task.html) [대한](https://docs.netapp.com/ko-kr/ontap/smb-admin/enable-disable-password-complexity-local-users-task.html) [필수](https://docs.netapp.com/ko-kr/ontap/smb-admin/enable-disable-password-complexity-local-users-task.html) [암호](https://docs.netapp.com/ko-kr/ontap/smb-admin/enable-disable-password-complexity-local-users-task.html) [복](https://docs.netapp.com/ko-kr/ontap/smb-admin/enable-disable-password-complexity-local-users-task.html)잡[성](https://docs.netapp.com/ko-kr/ontap/smb-admin/enable-disable-password-complexity-local-users-task.html) [활성화](https://docs.netapp.com/ko-kr/ontap/smb-admin/enable-disable-password-complexity-local-users-task.html) [또는](https://docs.netapp.com/ko-kr/ontap/smb-admin/enable-disable-password-complexity-local-users-task.html) [비활성화](https://docs.netapp.com/ko-kr/ontap/smb-admin/enable-disable-password-complexity-local-users-task.html)

[CIFS](https://docs.netapp.com/ko-kr/ontap/smb-admin/display-server-security-settings-task.html) [서버](https://docs.netapp.com/ko-kr/ontap/smb-admin/display-server-security-settings-task.html) [보안](https://docs.netapp.com/ko-kr/ontap/smb-admin/display-server-security-settings-task.html) [설정에](https://docs.netapp.com/ko-kr/ontap/smb-admin/display-server-security-settings-task.html) [대한](https://docs.netapp.com/ko-kr/ontap/smb-admin/display-server-security-settings-task.html) [정보를](https://docs.netapp.com/ko-kr/ontap/smb-admin/display-server-security-settings-task.html) 표[시합니다](https://docs.netapp.com/ko-kr/ontap/smb-admin/display-server-security-settings-task.html)

로컬 사용자에 대한 정보를 표시합니다

모든 로컬 사용자의 목록을 요약 양식에 표시할 수 있습니다. 특정 사용자에 대해 구성된 계정 설정을 확인하려면 해당 사용자에 대한 자세한 계정 정보와 여러 사용자에 대한 계정 정보를 표시할 수 있습니다. 이 정보를 통해 사용자 설정을 수정해야 하는지 여부를 확인하고 인증 또는 파일 액세스 문제를 해결할 수 있습니다.

이 작업에 대해

사용자 암호에 대한 정보는 표시되지 않습니다.

단계

1. 다음 작업 중 하나를 수행합니다.

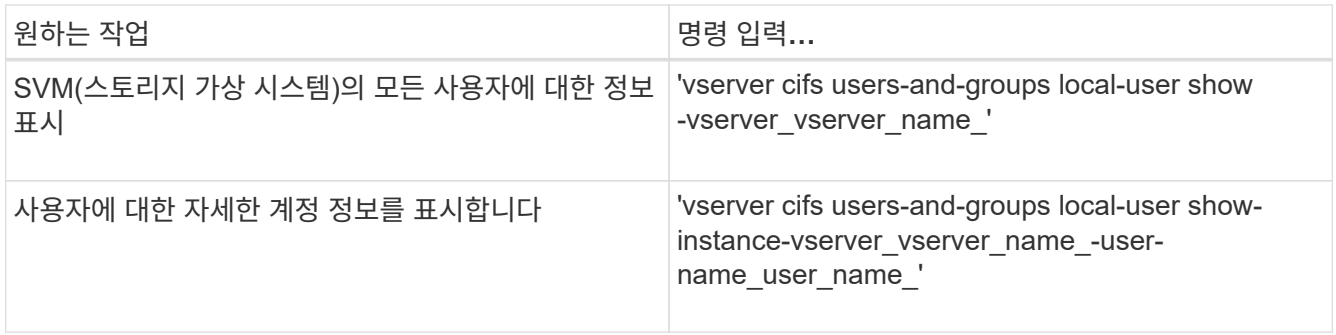

명령을 실행할 때 선택할 수 있는 다른 선택적 매개 변수가 있습니다. 자세한 내용은 man 페이지를 참조하십시오.

예

다음 예제는 SVM VS1 의 모든 로컬 사용자에 대한 정보를 표시합니다.

cluster1::> vserver cifs users-and-groups local-user show -vserver vs1 Vserver User Name Full Name Description ------ -------------- -------------vs1 CIFS\_SERVER\Administrator James Smith Built-in administrator account vs1 CIFS SERVER\sue Sue Jones

### 로컬 사용자의 그룹 구성원 자격에 대한 정보를 표시합니다

로컬 사용자가 속한 로컬 그룹에 대한 정보를 표시할 수 있습니다. 이 정보를 사용하여 파일 및 폴더에 대한 사용자의 액세스 권한을 결정할 수 있습니다. 이 정보는 사용자가 파일 및 폴더에 대해 가질 액세스 권한을 결정하거나 파일 액세스 문제를 해결할 때 유용할 수 있습니다.

이 작업에 대해

명령을 사용자 지정하여 표시할 정보만 표시할 수 있습니다.

단계

1. 다음 작업 중 하나를 수행합니다.

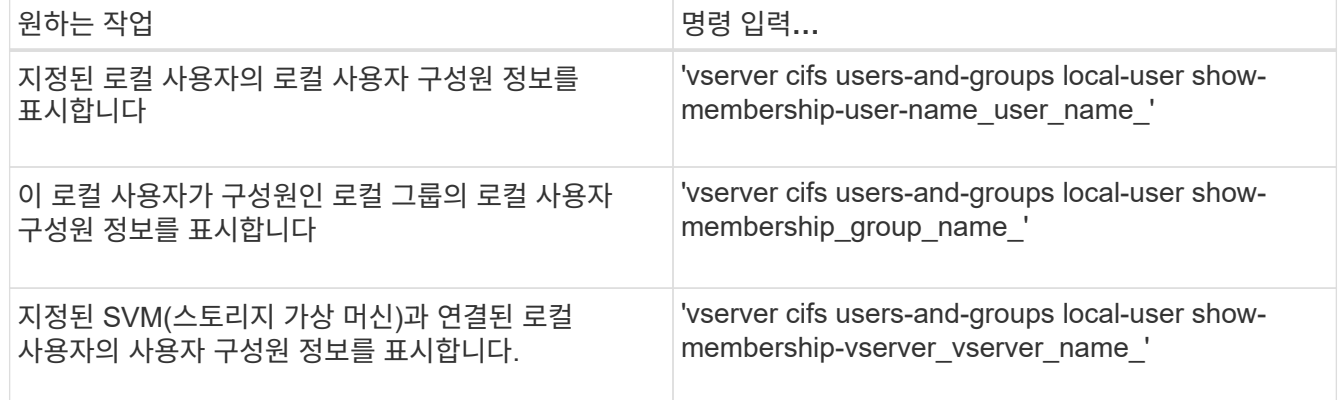

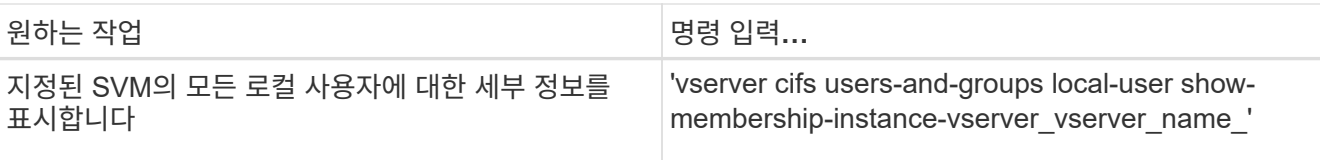

예

다음 예에서는 SVM VS1 상의 모든 로컬 사용자에 대한 구성원 정보를 표시합니다. 사용자 "'cifs\_server\Administrator'"는 "'BUILTIN\Administrators'" 그룹의 구성원이고 "'cifs\_server\sue'"는 "cifs\_server\G1"" 그룹의 구성원입니다.

```
cluster1::> vserver cifs users-and-groups local-user show-membership
-vserver vs1
Vserver User Name Membership
---------- ---------------------------- ------------------------
vs1 CIFS_SERVER\Administrator BUILTIN\Administrators
           CIFS_SERVER\sue CIFS_SERVER\q1
```
### 로컬 사용자 계정을 삭제합니다

CIFS 서버에 대한 로컬 SMB 인증이 더 이상 필요하지 않거나 SVM에 포함된 데이터에 대한 액세스 권한을 결정하기 위해 SVM(스토리지 가상 시스템)에서 로컬 사용자 계정을 삭제할 수 있습니다.

이 작업에 대해

로컬 사용자를 삭제할 때 다음 사항에 유의하십시오.

• 파일 시스템이 변경되지 않았습니다.

이 사용자를 참조하는 파일 및 디렉토리의 Windows 보안 설명자는 조정되지 않습니다.

- 로컬 사용자에 대한 모든 참조는 멤버 자격 및 권한 데이터베이스에서 제거됩니다.
- Administrator와 같이 잘 알려진 표준 사용자는 삭제할 수 없습니다.

단계

- 1. 삭제할 로컬 사용자 계정의 이름을 확인합니다. 'vserver cifs users-and-groups local-user show -vserver\_vserver\_name\_'
- 2. 로컬 사용자 'vserver cifs users-and-groups local-user delete -vserver\_vserver\_name\_-username\_username\_name\_'을 삭제합니다
- 3. 사용자 계정이 삭제되었는지 확인합니다. 'vserver cifs users-and-groups local-user show -vserver\_vserver\_name\_'

예

다음 예에서는 SVM VS1 관련 로컬 사용자 ""cifs\_server\sue""를 삭제합니다.

cluster1::> vserver cifs users-and-groups local-user show -vserver vs1 Vserver User Name Full Name Description -------- --------------------------- -------------- ------------ vs1 CIFS\_SERVER\Administrator James Smith Built-in administrator account vs1 CIFS SERVER\sue Sue Jones cluster1::> vserver cifs users-and-groups local-user delete -vserver vs1 -user-name CIFS SERVER\sue cluster1::> vserver cifs users-and-groups local-user show -vserver vs1 Vserver User Name Full Name Description -------- --------------------------- -------------- ------------ vs1 CIFS\_SERVER\Administrator James Smith Built-in administrator account

## <span id="page-16-0"></span>로컬 그룹을 관리합니다

<span id="page-16-1"></span>로컬 그룹을 수정합니다

기존 로컬 그룹에 대한 설명을 변경하거나 그룹의 이름을 변경하여 기존 로컬 그룹을 수정할 수 있습니다.

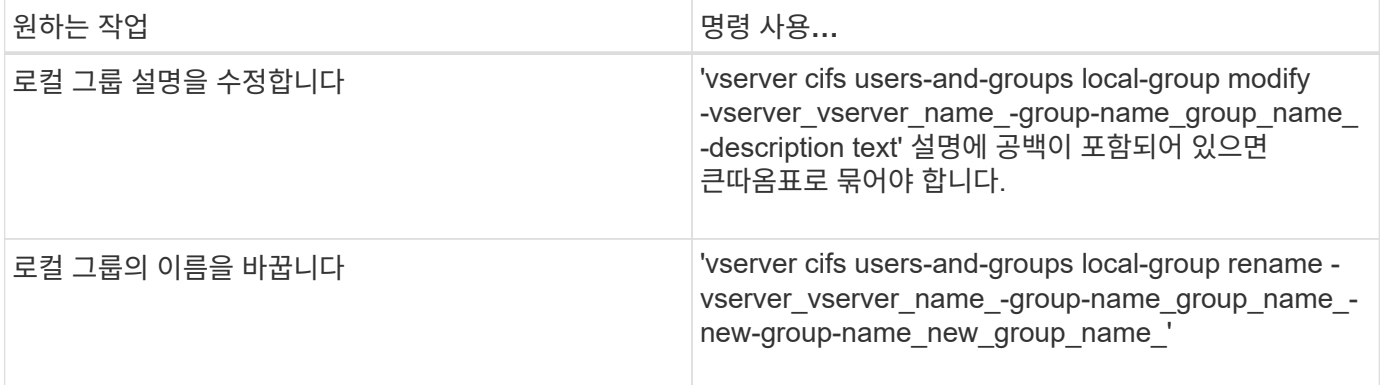

예

다음 예에서는 로컬 그룹 ""cifs\_server\engineering""의 이름을 ""cifs\_server\engineering\_new""로 바꿉니다.

cluster1::> vserver cifs users-and-groups local-group rename -vserver vs1 -group-name CIFS SERVER\engineering -new-group-name CIFS SERVER\engineering new

다음 예에서는 로컬 그룹 ""cifs\_server\engineering""의 설명을 수정합니다.

cluster1::> vserver cifs users-and-groups local-group modify -vserver vs1 -group-name CIFS SERVER\engineering -description "New Description"

### 로컬 그룹에 대한 정보를 표시합니다

클러스터 또는 지정된 SVM(스토리지 가상 머신)에 구성된 모든 로컬 그룹 목록을 표시할 수 있습니다. 이 정보는 SVM에 포함된 데이터에 대한 파일 액세스 문제 또는 SVM의 사용자 권한 (권한) 문제를 해결할 때 유용할 수 있습니다.

단계

1. 다음 작업 중 하나를 수행합니다.

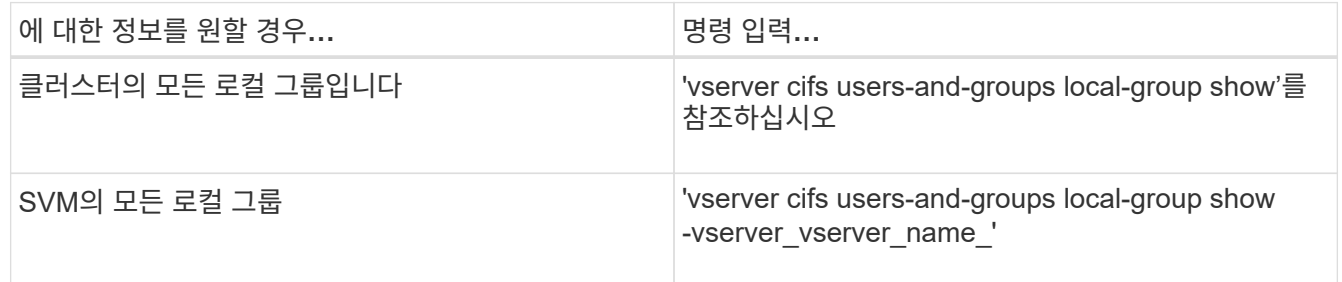

이 명령을 실행할 때 선택할 수 있는 다른 선택적 매개 변수가 있습니다. 자세한 내용은 man 페이지를 참조하십시오.

#### 예

다음 예제는 SVM VS1 의 모든 로컬 그룹에 대한 정보를 표시합니다.

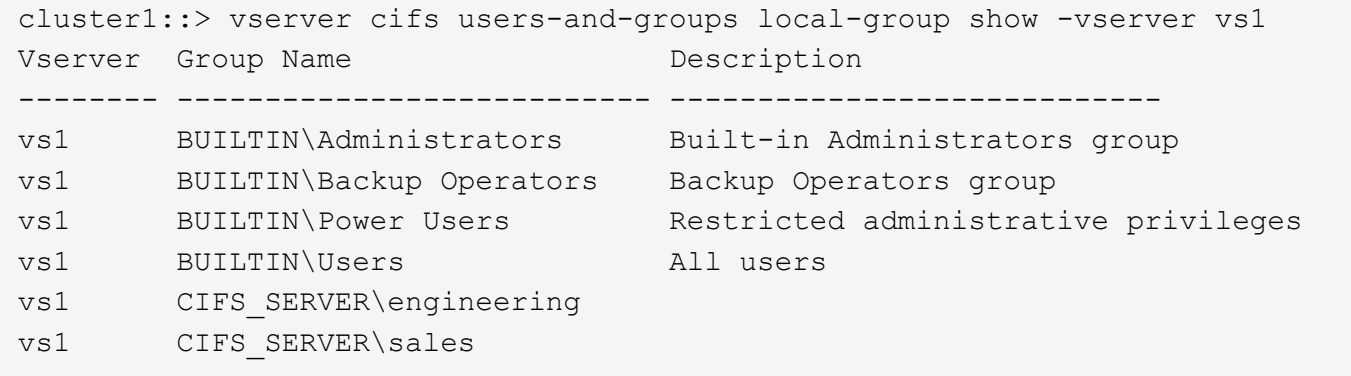

로컬 그룹 구성원 자격을 관리합니다

로컬 또는 도메인 사용자를 추가 및 제거하거나 도메인 그룹을 추가 및 제거하여 로컬 그룹 구성원 자격을 관리할 수 있습니다. 이 기능은 그룹에 배치된 액세스 제어를 기반으로 데이터에 대한 액세스를 제어하려는 경우 또는 사용자에게 해당 그룹에 연결된 권한을 부여하려는 경우에 유용합니다.

이 작업에 대해

로컬 그룹에 구성원을 추가하기 위한 지침:

- special everyone group에 사용자를 추가할 수 없습니다.
- 사용자를 추가하려면 로컬 그룹이 있어야 합니다.
- 사용자를 로컬 그룹에 추가하려면 사용자가 있어야 합니다.
- 로컬 그룹을 다른 로컬 그룹에 추가할 수 없습니다.
- 도메인 사용자 또는 그룹을 로컬 그룹에 추가하려면 Data ONTAP에서 SID에 대한 이름을 확인할 수 있어야 합니다.

로컬 그룹에서 구성원을 제거하는 지침:

- special everyone group에서 구성원을 제거할 수 없습니다.
- 구성원을 제거할 그룹이 있어야 합니다.
- ONTAP는 그룹에서 제거하려는 구성원 이름을 해당 SID로 확인할 수 있어야 합니다.

단계

1. 그룹에서 구성원을 추가 또는 제거합니다.

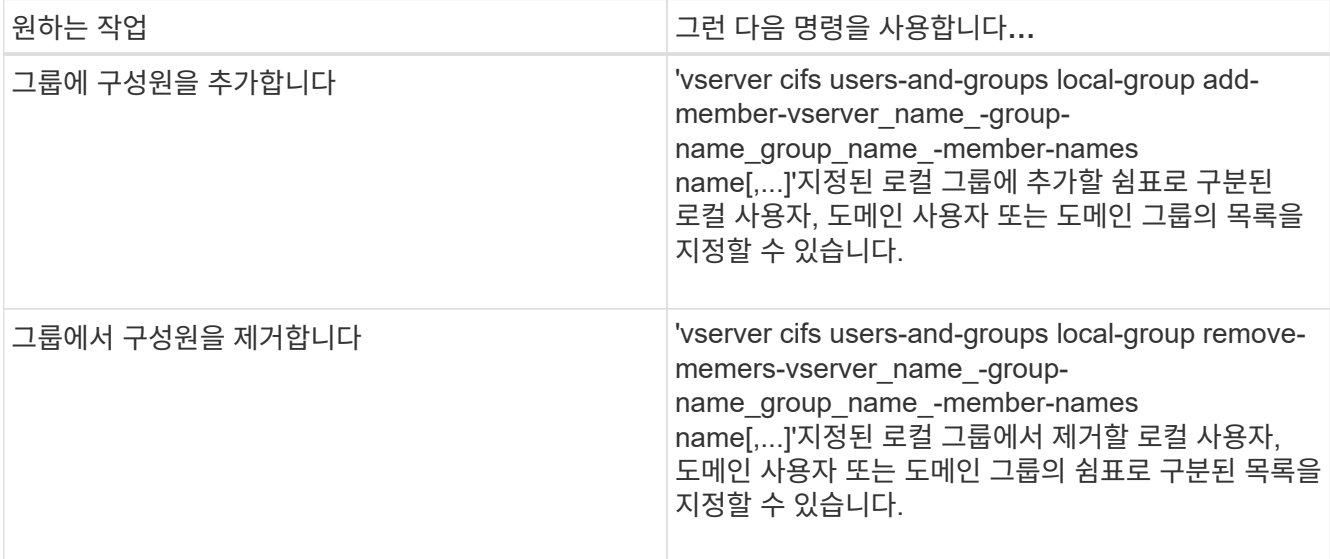

다음 예에서는 SVM VS1 상의 로컬 그룹 "sMB\_server\sue"와 도메인 그룹 "AD\_DOM\DOM\_ENG"를 로컬 그룹 "sMB\_server\engineering"에 추가합니다.

cluster1::> vserver cifs users-and-groups local-group add-members -vserver vs1 -group-name SMB SERVER\engineering -member-names SMB\_SERVER\sue, AD\_DOMAIN\dom\_eng

다음 예에서는 SVM VS1 로컬 그룹 "sMB\_server\sue"와 "sMB\_server\james"를 SVM VS1 로컬 그룹 "sMB\_server\engineering"에서 제거합니다.

cluster1::> vserver cifs users-and-groups local-group remove-members -vserver vs1 -group-name SMB SERVER\engineering -member-names SMB\_SERVER\sue, SMB\_SERVER\james

### 관련 정보 [로컬](#page-19-0) [그룹](#page-19-0) [구성원에](#page-19-0) [대한](#page-19-0) [정보](#page-19-0) [표](#page-19-0)[시](#page-19-0)

<span id="page-19-0"></span>로컬 그룹 구성원에 대한 정보를 표시합니다

클러스터 또는 지정된 SVM(스토리지 가상 머신)에 구성된 로컬 그룹의 모든 구성원 목록을 표시할 수 있습니다. 이 정보는 파일 액세스 문제 또는 사용자 권한(권한) 문제를 해결할 때 유용할 수 있습니다.

단계

1. 다음 작업 중 하나를 수행합니다.

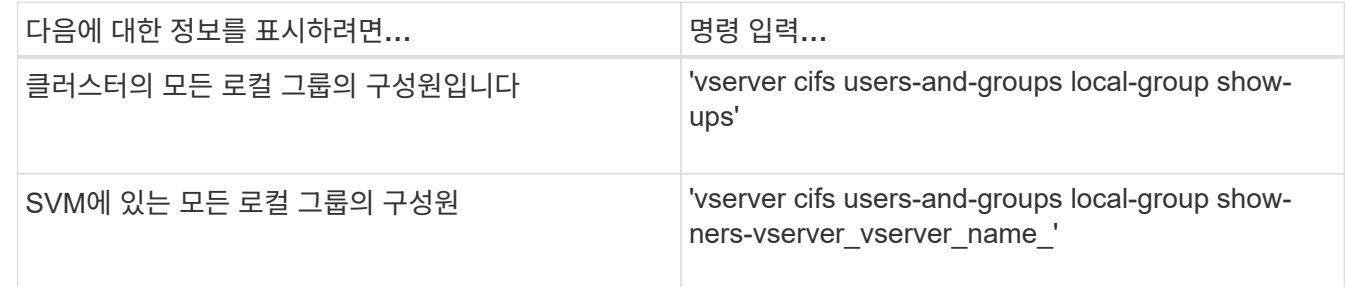

예

다음 예는 SVM VS1 로컬 그룹의 모든 구성원에 대한 정보를 표시합니다.

cluster1::> vserver cifs users-and-groups local-group show-members -vserver vs1 Vserver Group Name Members --------- ---------------------------- ----------------------- vs1 BUILTIN\Administrators CIFS\_SERVER\Administrator AD\_DOMAIN\Domain Admins AD\_DOMAIN\dom\_grp1 BUILTIN\Users AD\_DOMAIN\Domain Users AD\_DOMAIN\dom\_usr1 CIFS SERVER\engineering CIFS SERVER\james

### 로컬 그룹을 삭제합니다

SVM(스토리지 가상 시스템)에서 로컬 그룹을 삭제하여 해당 SVM과 관련된 데이터에 대한 액세스 권한을 결정하거나 SVM 사용자 권한(권한)을 그룹 멤버에 할당할 필요가 없는 경우 해당 로컬 그룹을 삭제할 수 있습니다.

이 작업에 대해

로컬 그룹을 삭제할 때 다음 사항에 유의하십시오.

• 파일 시스템이 변경되지 않았습니다.

이 그룹을 참조하는 파일 및 디렉토리의 Windows 보안 설명자는 조정되지 않습니다.

- 그룹이 없으면 오류가 반환됩니다.
- special everyone group은 삭제할 수 없습니다.
- BUILTIN\Administrators BUILTIN\Users 와 같은 기본 제공 그룹은 삭제할 수 없습니다.

단계

- 1. SVM에 로컬 그룹 목록을 표시하여 삭제할 로컬 그룹의 이름을 확인합니다. 'vserver cifs users-and-groups localgroup show -vserver vserver\_name'
- 2. 로컬 그룹 'vserver cifs users-and-groups local-group delete -vserver\_vserver\_name\_-groupname\_group\_name\_'을 삭제합니다
- 3. 그룹이 삭제되었는지 확인합니다. 'vserver cifs users-and-groups local-user show -vserver\_vserver\_name\_'

예

다음 예에서는 SVM VS1 관련 로컬 그룹 ""cifs\_server\sales""를 삭제합니다.

```
cluster1::> vserver cifs users-and-groups local-group show -vserver vs1
Vserver Group Name Description
--------- ---------------------------- ----------------------------
vs1 BUILTIN\Administrators Built-in Administrators group
vs1 BUILTIN\Backup Operators Backup Operators group
vs1 BUILTIN\Power Users Restricted administrative
privileges
vs1 BUILTIN\Users All users
vs1 CIFS_SERVER\engineering
vs1 CIFS SERVER\sales
cluster1::> vserver cifs users-and-groups local-group delete -vserver vs1
-group-name CIFS SERVER\sales
cluster1::> vserver cifs users-and-groups local-group show -vserver vs1
Vserver Group Name Description
--------- ---------------------------- ----------------------------
vs1 BUILTIN\Administrators Built-in Administrators group
vs1 BUILTIN\Backup Operators Backup Operators group
vs1 BUILTIN\Power Users Restricted administrative
privileges
vs1 BUILTIN\Users All users
vs1 CIFS SERVER\engineering
```
로컬 데이터베이스에서 도메인 사용자 및 그룹 이름을 업데이트합니다

CIFS 서버의 로컬 그룹에 도메인 사용자 및 그룹을 추가할 수 있습니다. 이러한 도메인 개체는 클러스터의 로컬 데이터베이스에 등록됩니다. 도메인 개체의 이름이 변경된 경우 로컬 데이터베이스를 수동으로 업데이트해야 합니다.

이 작업에 대해

도메인 이름을 업데이트할 SVM(스토리지 가상 시스템)의 이름을 지정해야 합니다.

단계

- 1. 권한 수준을 Advanced:'Set-Privilege advanced'로 설정합니다
- 2. 적절한 작업을 수행합니다.

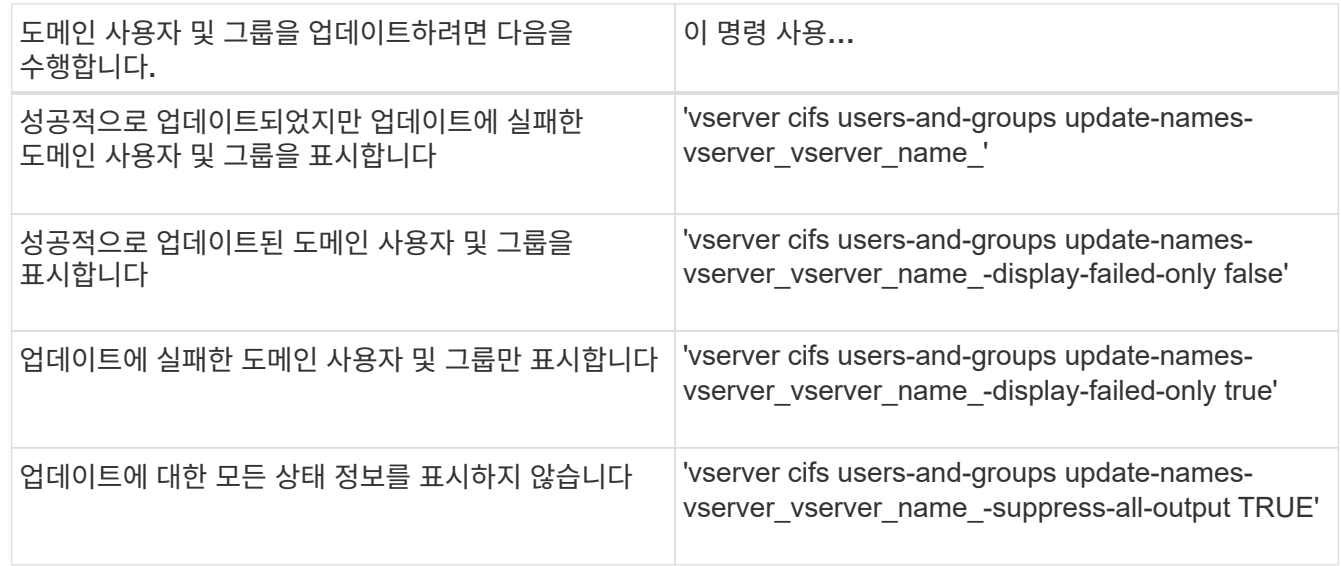

3. admin 권한 수준으로 복귀:'et-Privilege admin'입니다

예

다음 예에서는 스토리지 가상 머신(SVM, 이전의 Vserver) VS1 과 관련된 도메인 사용자 및 그룹의 이름을 업데이트합니다. 마지막 업데이트 시 업데이트해야 할 종속 이름 체인이 있습니다.

cluster1::> set -privilege advanced Warning: These advanced commands are potentially dangerous; use them only when directed to do so by technical support personnel. Do you wish to continue? (y or n): y cluster1::\*> vserver cifs users-and-groups update-names -vserver vs1 Vserver: vs1 SID: S-1-5-21-123456789-234565432-987654321-12345 Domain: EXAMPLE1 Out-of-date Name: dom\_user1 Updated Name: dom\_user2 Status: Successfully updated Vserver: vs1 SID: S-1-5-21-123456789-234565432-987654322-23456 Domain: EXAMPLE2 Out-of-date Name: dom\_user1 Updated Name: dom\_user2 Status: Successfully updated Vserver: vs1 SID: S-1-5-21-123456789-234565432-987654321-123456 Domain: EXAMPLE1 Out-of-date Name: dom\_user3 Updated Name: dom\_user4 Status: Successfully updated; also updated SID "S-1-5-21- 123456789-234565432-987654321-123457" to name "dom user5"; also updated SID "S-1-5-21-123456789-234565432-987654321-123458" to name "dom user6"; also updated SID "S-1-5-21-123456789-234565432-987654321-123459" to name "dom user7"; also updated SID "S-1-5-21-123456789-234565432-987654321-123460" to name "dom\_user8" The command completed successfully. 7 Active Directory objects have been updated.

cluster1::\*> set -privilege admin

## <span id="page-22-0"></span>로컬 권한을 관리합니다

<span id="page-23-0"></span>로컬 또는 도메인 사용자 또는 그룹에 권한을 추가합니다

권한을 추가하여 로컬 또는 도메인 사용자 또는 그룹의 사용자 권한을 관리할 수 있습니다. 추가된 권한은 이러한 개체에 할당된 기본 권한을 재정의합니다. 사용자 또는 그룹에 있는 권한을 사용자 지정할 수 있으므로 보안이 강화됩니다.

시작하기 전에

권한을 추가할 로컬 또는 도메인 사용자 또는 그룹이 이미 있어야 합니다.

이 작업에 대해

객체에 권한을 추가하면 해당 사용자 또는 그룹에 대한 기본 권한이 재정의됩니다. 권한을 추가해도 이전에 추가한 권한은 제거되지 않습니다.

로컬 또는 도메인 사용자 또는 그룹에 권한을 추가할 때는 다음 사항을 염두에 두어야 합니다.

• 하나 이상의 권한을 추가할 수 있습니다.

• 도메인 사용자 또는 그룹에 권한을 추가할 때 ONTAP는 도메인 컨트롤러에 문의하여 도메인 사용자 또는 그룹의 유효성을 검사할 수 있습니다.

ONTAP가 도메인 컨트롤러에 연결할 수 없는 경우 명령이 실패할 수 있습니다.

단계

- 1. 로컬 또는 도메인 사용자 또는 그룹에 하나 이상의 권한을 추가합니다. 'vserver cifs users-and-groups privilege add-privilege-vserver\_name\_-user-or-group-name name name-Privileges\_Privilege\_[,...]'
- 2. 원하는 권한이 객체에 적용되었는지 확인합니다. 'vserver cifs users-and-groups privilege showvserver\_name\_-user-or-group-name\_name\_'

예

다음 예에서는 스토리지 가상 머신(SVM, 이전 명칭 Vserver)의 사용자 " cifs\_server\sue ""에 "'seTcbPrivilege'" 및 "'setTakeOwnershipPrivilege"" 권한을 추가합니다1.

```
cluster1::> vserver cifs users-and-groups privilege add-privilege -vserver
vs1 -user-or-group-name CIFS_SERVER\sue -privileges
SeTcbPrivilege,SeTakeOwnershipPrivilege
cluster1::> vserver cifs users-and-groups privilege show -vserver vs1
Vserver User or Group Name Privileges
--------- --------------------- ---------------
vs1 CIFS SERVER\sue SeTcbPrivilege
                                 SeTakeOwnershipPrivilege
```
<span id="page-23-1"></span>로컬 또는 도메인 사용자 또는 그룹에서 권한을 제거합니다

권한을 제거하여 로컬 또는 도메인 사용자 또는 그룹에 대한 사용자 권한을 관리할 수 있습니다. 이렇게 하면 사용자와 그룹이 보유한 최대 권한을 사용자 지정할 수 있으므로 보안이 강화됩니다.

#### 시작하기 전에

권한을 제거할 로컬 또는 도메인 사용자 또는 그룹이 이미 있어야 합니다.

이 작업에 대해

로컬 또는 도메인 사용자 또는 그룹에서 권한을 제거할 때는 다음 사항을 염두에 두어야 합니다.

- 하나 이상의 권한을 제거할 수 있습니다.
- 도메인 사용자 또는 그룹에서 권한을 제거할 때 ONTAP는 도메인 컨트롤러에 문의하여 도메인 사용자 또는 그룹의 유효성을 검사할 수 있습니다.

ONTAP가 도메인 컨트롤러에 연결할 수 없는 경우 명령이 실패할 수 있습니다.

단계

- 1. 로컬 또는 도메인 사용자 또는 그룹에서 하나 이상의 권한을 제거합니다. 'vserver cifs users-and-groups privilege remove-privilege-vserver\_name\_-user-or-group-name\_name\_-Privileges\_Privilege [,...]'
- 2. 원하는 권한이 'vserver cifs users-and-groups privilege show-vserver\_name\_-user-or-group-name\_name\_' 객체에서 제거되었는지 확인합니다

예

다음 예에서는 스토리지 가상 머신(SVM, 이전 명칭 Vserver)의 사용자 " cifs\_server\sue "(cifs\_server\sue ")에서 "'seTcbPrivilege' 및 "'setegenershipPrivilege'" 권한을 제거합니다1.

```
cluster1::> vserver cifs users-and-groups privilege show -vserver vs1
Vserver User or Group Name Privileges
--------- --------------------- ---------------
vs1 CIFS SERVER\sue SeTcbPrivilege
                                SeTakeOwnershipPrivilege
cluster1::> vserver cifs users-and-groups privilege remove-privilege
-vserver vs1 -user-or-group-name CIFS SERVER\sue -privileges
SeTcbPrivilege,SeTakeOwnershipPrivilege
cluster1::> vserver cifs users-and-groups privilege show -vserver vs1
Vserver User or Group Name Privileges
--------- --------------------- -------------------
vs1 CIFS SERVER\sue
```
<span id="page-24-0"></span>로컬 또는 도메인 사용자 및 그룹에 대한 권한을 재설정합니다

로컬 또는 도메인 사용자 및 그룹에 대한 권한을 재설정할 수 있습니다. 이 기능은 로컬 또는 도메인 사용자 또는 그룹에 대한 권한을 수정한 후 해당 수정 사항이 더 이상 필요 또는 필요하지 않을 때 유용합니다.

이 작업에 대해

로컬 또는 도메인 사용자 또는 그룹에 대한 권한을 재설정하면 해당 개체에 대한 권한 항목이 제거됩니다.

단계

- 1. 로컬 또는 도메인 사용자 또는 그룹에 대한 권한을 재설정합니다. 'vserver cifs users-and-groups privilege resetprivilege-vserver\_name\_-user-or-group-name\_name\_'
- 2. 객체에 대한 권한이 재설정되었는지 확인합니다. 'vserver cifs users-and-groups privilege show -vserver\_vserver\_name\_-user-or-group-name\_name\_'

예

다음 예에서는 스토리지 가상 머신(SVM, 이전 명칭 Vserver) VS1 에서 사용자 "'cifs\_server\sue'"에 대한 권한을 재설정합니다. 기본적으로 일반 사용자는 자신의 계정과 연결된 권한이 없습니다.

cluster1::> vserver cifs users-and-groups privilege show Vserver User or Group Name Privileges --------- --------------------- -------------- vs1 CIFS SERVER\sue SeTcbPrivilege SeTakeOwnershipPrivilege cluster1::> vserver cifs users-and-groups privilege reset-privilege -vserver vs1 -user-or-group-name CIFS SERVER\sue cluster1::> vserver cifs users-and-groups privilege show This table is currently empty.

다음 예제에서는 ""BUILTIN\Administrators" 그룹에 대한 권한을 다시 설정하여 권한 항목을 효과적으로 제거합니다.

```
cluster1::> vserver cifs users-and-groups privilege show
Vserver User or Group Name Privileges
--------- ------------------------ -------------------
vs1 BUILTIN\Administrators SeRestorePrivilege
                                    SeSecurityPrivilege
                                    SeTakeOwnershipPrivilege
cluster1::> vserver cifs users-and-groups privilege reset-privilege
-vserver vs1 -user-or-group-name BUILTIN\Administrators
cluster1::> vserver cifs users-and-groups privilege show
This table is currently empty.
```
권한 재정의에 대한 정보를 표시합니다

도메인 또는 로컬 사용자 계정 또는 그룹에 할당된 사용자 지정 권한에 대한 정보를 표시할 수 있습니다. 이 정보를 통해 원하는 사용자 권한이 적용되는지 여부를 확인할 수 있습니다.

단계

1. 다음 작업 중 하나를 수행합니다.

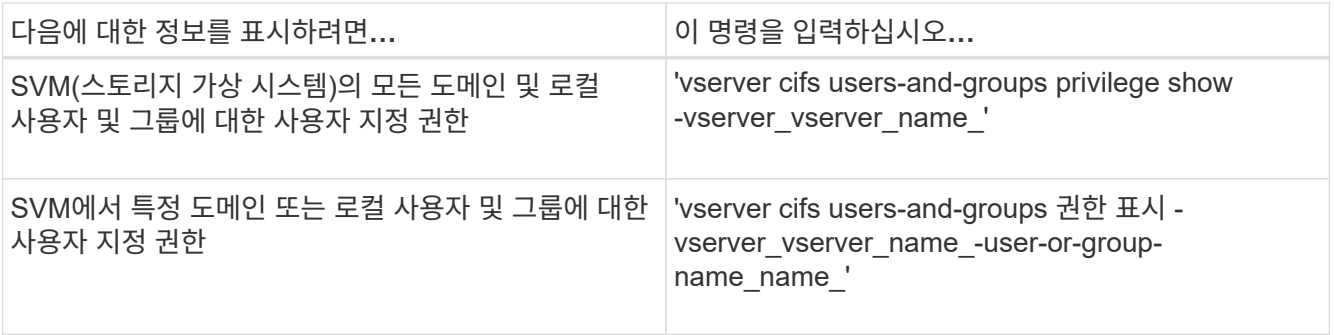

이 명령을 실행할 때 선택할 수 있는 다른 선택적 매개 변수가 있습니다. 자세한 내용은 man 페이지를 참조하십시오.

예

다음 명령을 실행하면 SVM VS1 에 대한 로컬 또는 도메인 사용자 및 그룹과 명시적으로 연결된 모든 권한이 표시됩니다.

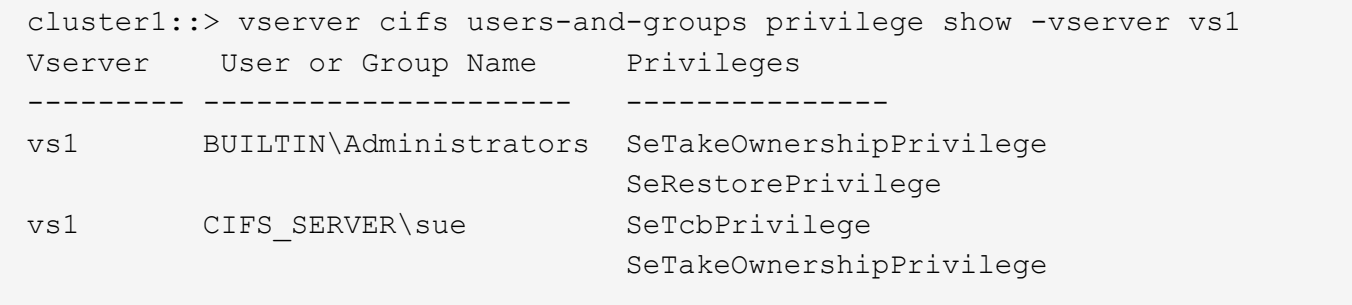

Copyright © 2024 NetApp, Inc. All Rights Reserved. 미국에서 인쇄됨 본 문서의 어떠한 부분도 저작권 소유자의 사전 서면 승인 없이는 어떠한 형식이나 수단(복사, 녹음, 녹화 또는 전자 검색 시스템에 저장하는 것을 비롯한 그래픽, 전자적 또는 기계적 방법)으로도 복제될 수 없습니다.

NetApp이 저작권을 가진 자료에 있는 소프트웨어에는 아래의 라이센스와 고지사항이 적용됩니다.

본 소프트웨어는 NetApp에 의해 '있는 그대로' 제공되며 상품성 및 특정 목적에의 적합성에 대한 명시적 또는 묵시적 보증을 포함하여(이에 제한되지 않음) 어떠한 보증도 하지 않습니다. NetApp은 대체품 또는 대체 서비스의 조달, 사용 불능, 데이터 손실, 이익 손실, 영업 중단을 포함하여(이에 국한되지 않음), 이 소프트웨어의 사용으로 인해 발생하는 모든 직접 및 간접 손해, 우발적 손해, 특별 손해, 징벌적 손해, 결과적 손해의 발생에 대하여 그 발생 이유, 책임론, 계약 여부, 엄격한 책임, 불법 행위(과실 또는 그렇지 않은 경우)와 관계없이 어떠한 책임도 지지 않으며, 이와 같은 손실의 발생 가능성이 통지되었다 하더라도 마찬가지입니다.

NetApp은 본 문서에 설명된 제품을 언제든지 예고 없이 변경할 권리를 보유합니다. NetApp은 NetApp의 명시적인 서면 동의를 받은 경우를 제외하고 본 문서에 설명된 제품을 사용하여 발생하는 어떠한 문제에도 책임을 지지 않습니다. 본 제품의 사용 또는 구매의 경우 NetApp에서는 어떠한 특허권, 상표권 또는 기타 지적 재산권이 적용되는 라이센스도 제공하지 않습니다.

본 설명서에 설명된 제품은 하나 이상의 미국 특허, 해외 특허 또는 출원 중인 특허로 보호됩니다.

제한적 권리 표시: 정부에 의한 사용, 복제 또는 공개에는 DFARS 252.227-7013(2014년 2월) 및 FAR 52.227- 19(2007년 12월)의 기술 데이터-비상업적 품목에 대한 권리(Rights in Technical Data -Noncommercial Items) 조항의 하위 조항 (b)(3)에 설명된 제한사항이 적용됩니다.

여기에 포함된 데이터는 상업용 제품 및/또는 상업용 서비스(FAR 2.101에 정의)에 해당하며 NetApp, Inc.의 독점 자산입니다. 본 계약에 따라 제공되는 모든 NetApp 기술 데이터 및 컴퓨터 소프트웨어는 본질적으로 상업용이며 개인 비용만으로 개발되었습니다. 미국 정부는 데이터가 제공된 미국 계약과 관련하여 해당 계약을 지원하는 데에만 데이터에 대한 전 세계적으로 비독점적이고 양도할 수 없으며 재사용이 불가능하며 취소 불가능한 라이센스를 제한적으로 가집니다. 여기에 제공된 경우를 제외하고 NetApp, Inc.의 사전 서면 승인 없이는 이 데이터를 사용, 공개, 재생산, 수정, 수행 또는 표시할 수 없습니다. 미국 국방부에 대한 정부 라이센스는 DFARS 조항 252.227-7015(b)(2014년 2월)에 명시된 권한으로 제한됩니다.

#### 상표 정보

NETAPP, NETAPP 로고 및 <http://www.netapp.com/TM>에 나열된 마크는 NetApp, Inc.의 상표입니다. 기타 회사 및 제품 이름은 해당 소유자의 상표일 수 있습니다.